# **An Introduction to Aplac**

**Dr. José Ernesto Rayas Sánchez**

1

Aplac Simulator

A comprehensive mixed-mode high frequency circuit-based simulation and optimization system

It can realized EM-based simulation

www.aplac.com

# Aplac Circuit Analysis Modes

- DC analysis and DC sensitivity
- AC analysis and AC sensitivity
- Group delay analysis
- S-parameter analysis
- Stability analysis
- **AC** Noise analysis
- **Transient analysis**
- Harmonic Balance (Single-Multitone, Large Signal)
- Monte Carlo analysis

Dr. J.E. Rayas Sánchez

#### Other Aplac Analysis Capabilities

- System analysis
- **Electromagnetic FDTD simulation**
- Optimization and Design Centering

#### Signal Integrity and High-Speed Interconnects January-May 2006

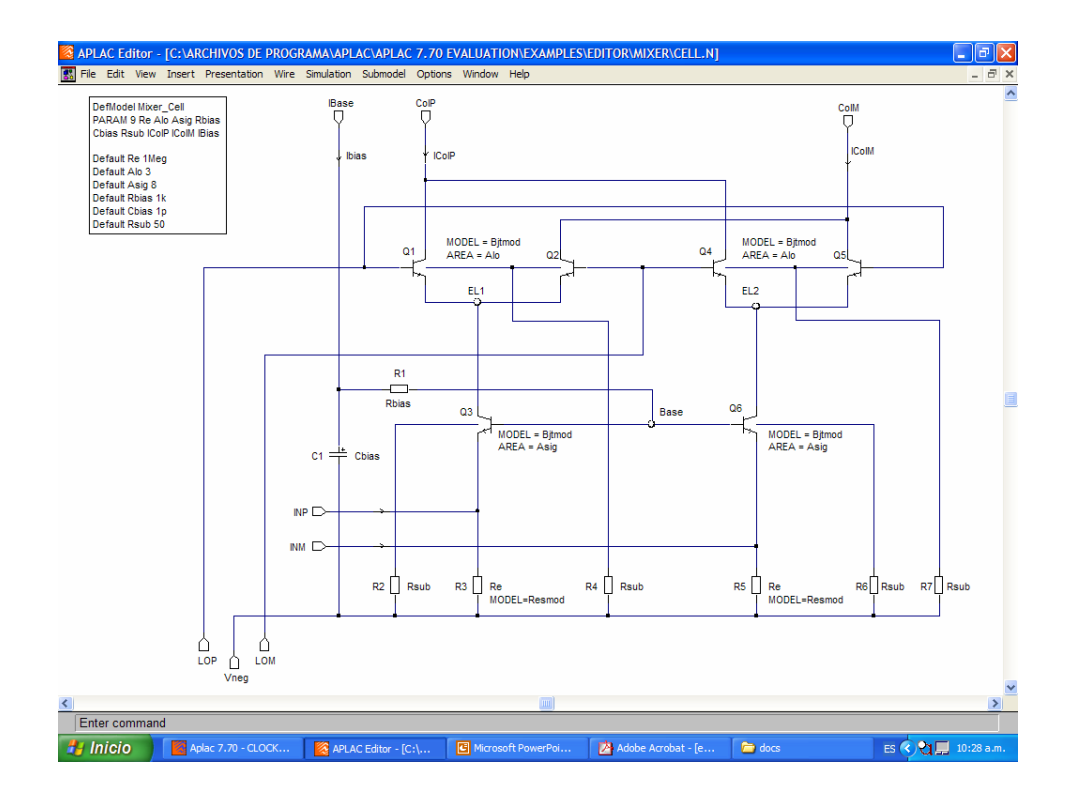

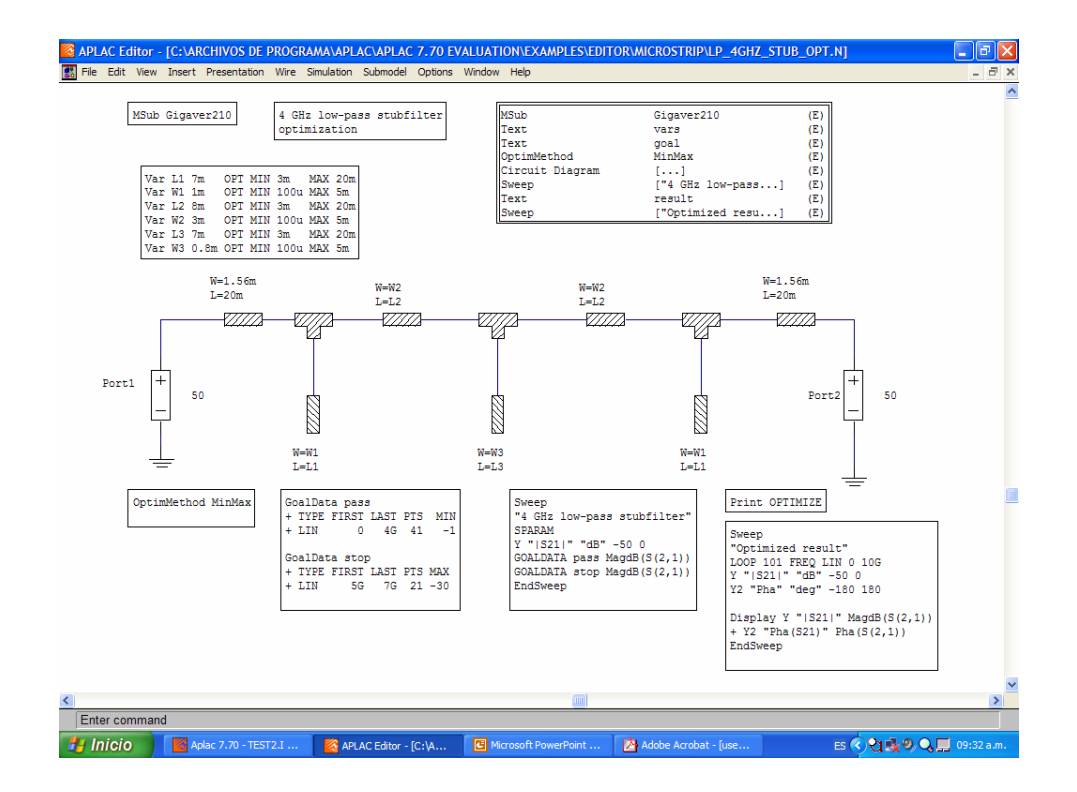

Dr. J. E. Rayas Sánchez http://iteso.mx/~erayas erayas@iteso.mx

#### Signal Integrity and High-Speed Interconnects January-May 2006

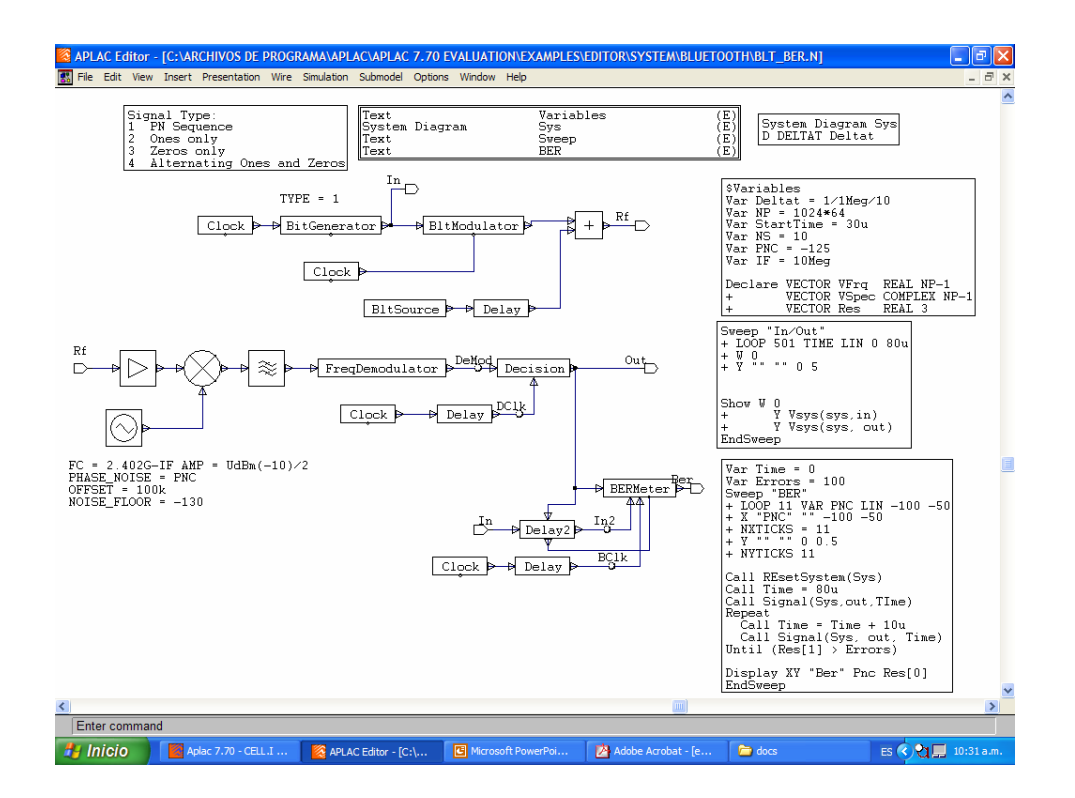

### Aplac Programs

- Aplac Simulator (aplac.exe)
- Aplac Editor (aplaced.exe)

# Aplac Editor

- Diagrams Circuit diagrams System diagrams
- Control objects

Dr. J.E. Rayas Sánchez <sup>9</sup>

# Drawing Schematics

#### Insert > Component

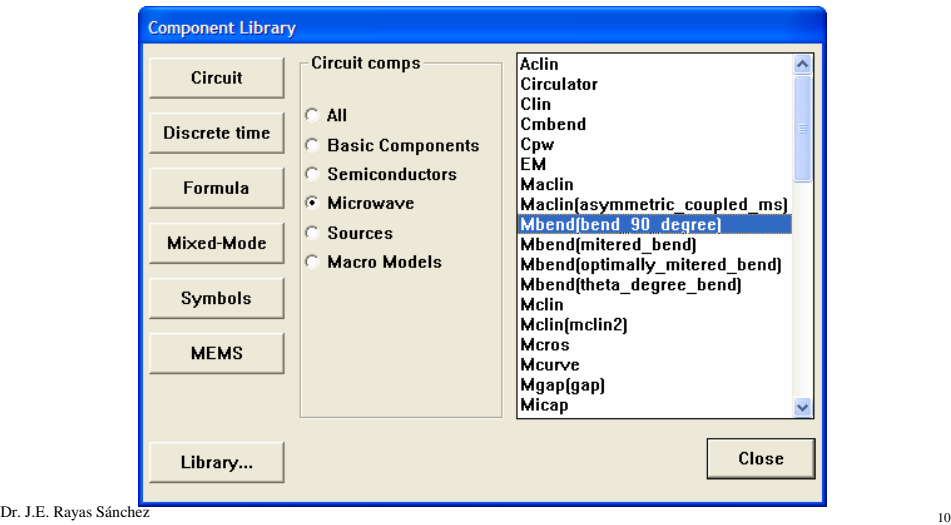

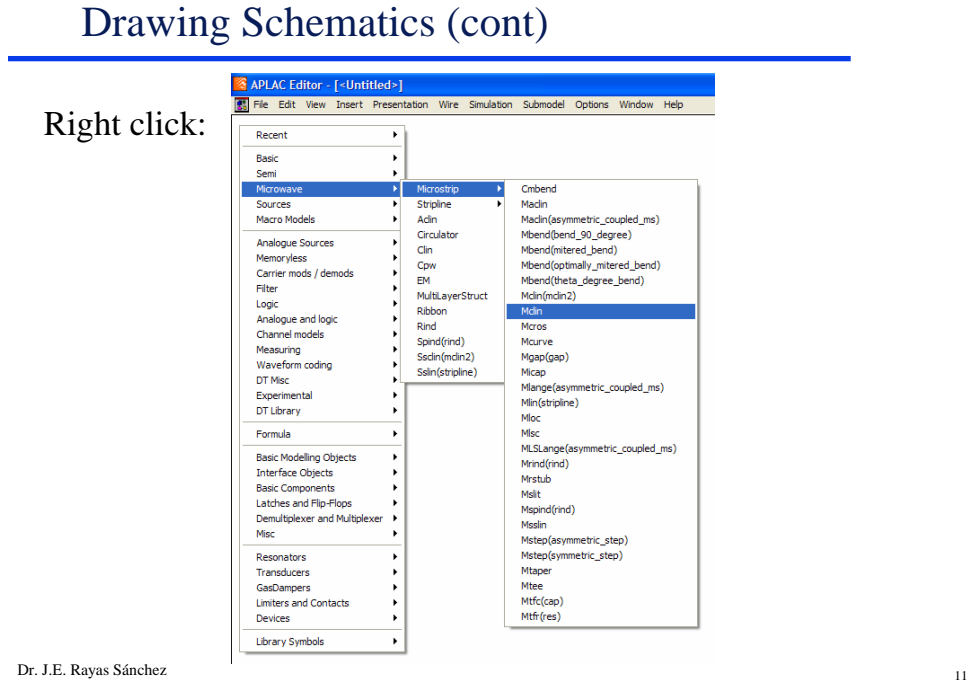

Drawing Schematics (cont)

Double click: insert wire

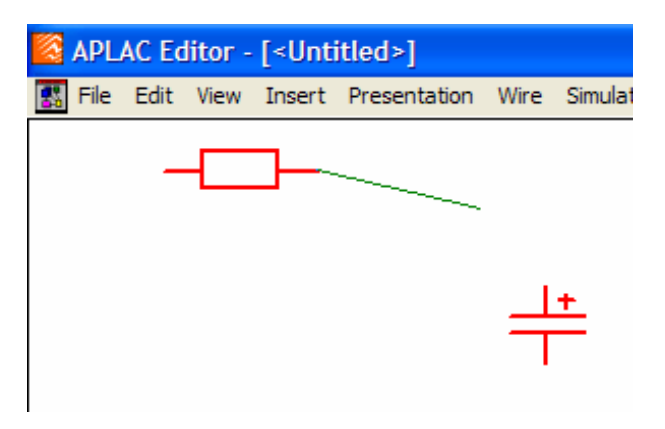

# Aplac Control Objects

- Using Wizards
- Manually
- Using Analysis Templates

Dr. J.E. Rayas Sánchez <sup>13</sup>

# Using Wizards to Setup an Analysis

Type of analysis and corresponding sources are easily defined

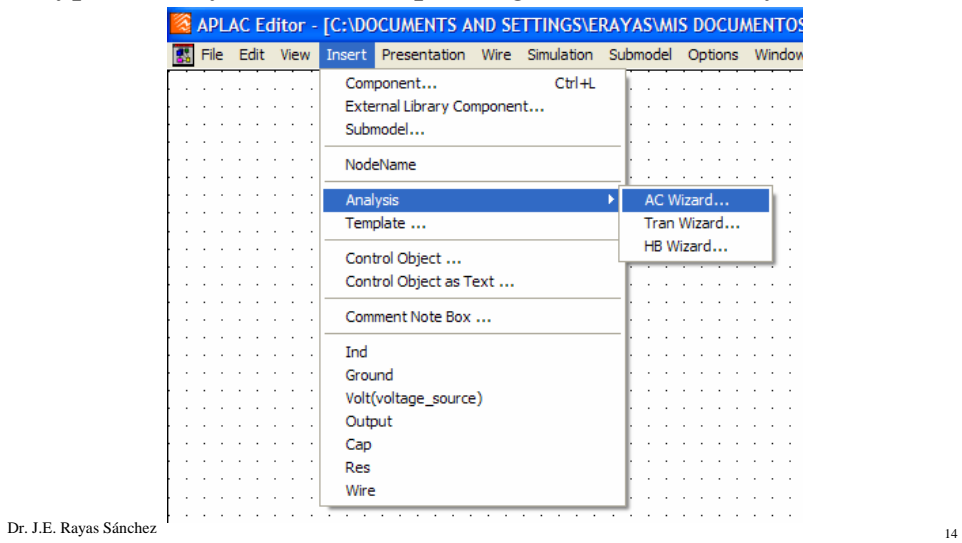

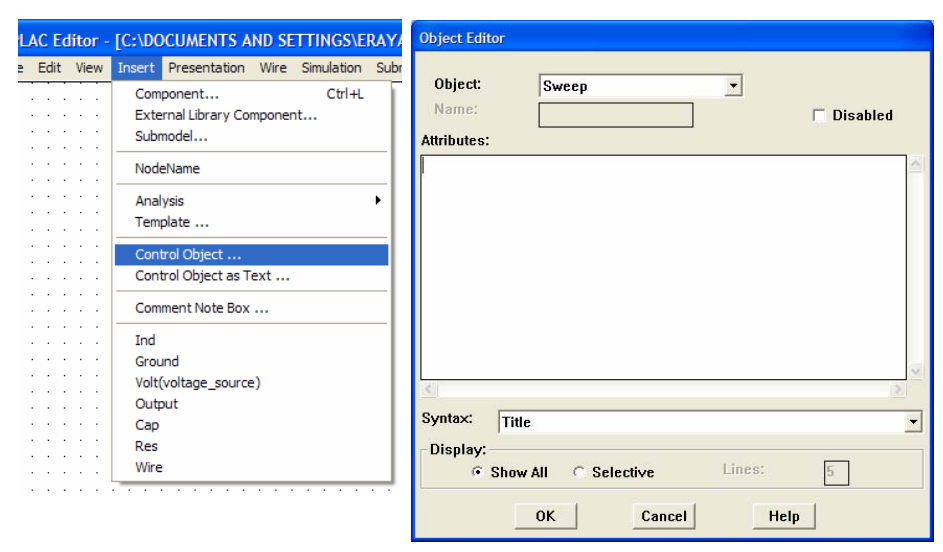

# Setting up an Analysis Manually

Dr. J.E. Rayas Sánchez <sup>15</sup>

Setting up an Analysis Using Templates

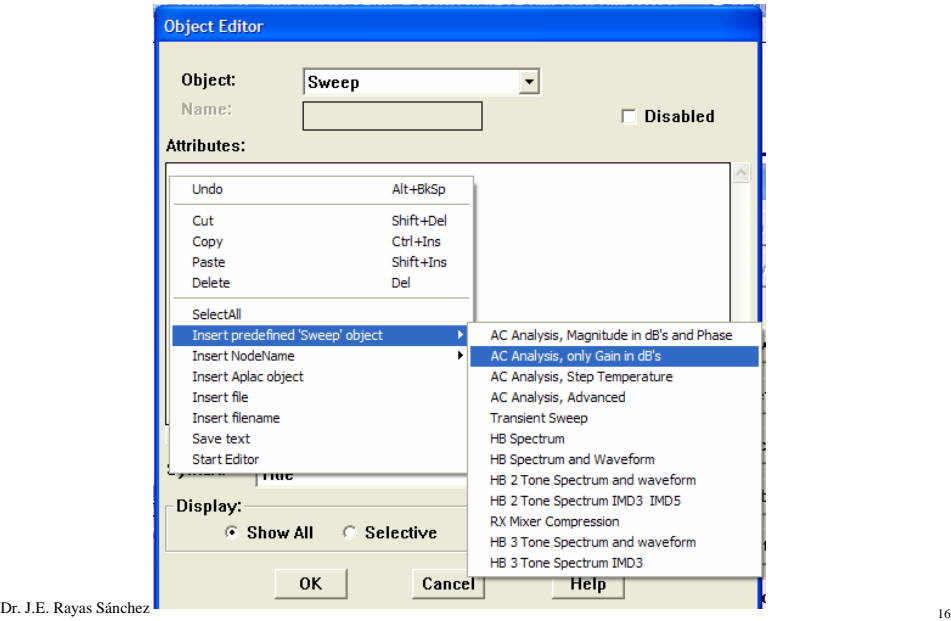

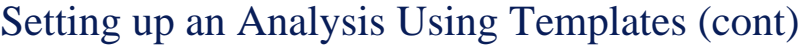

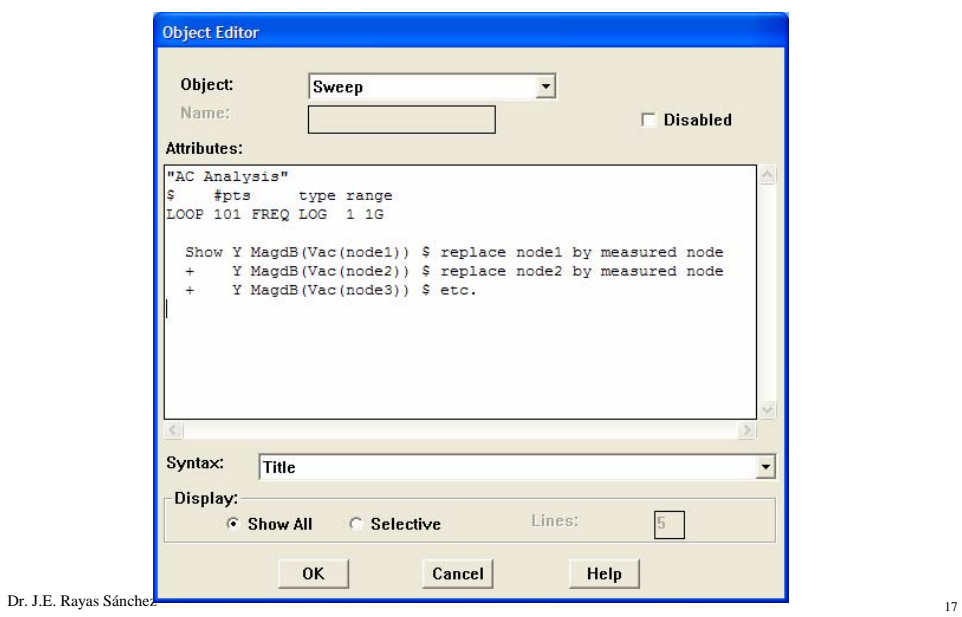

A Simple Example

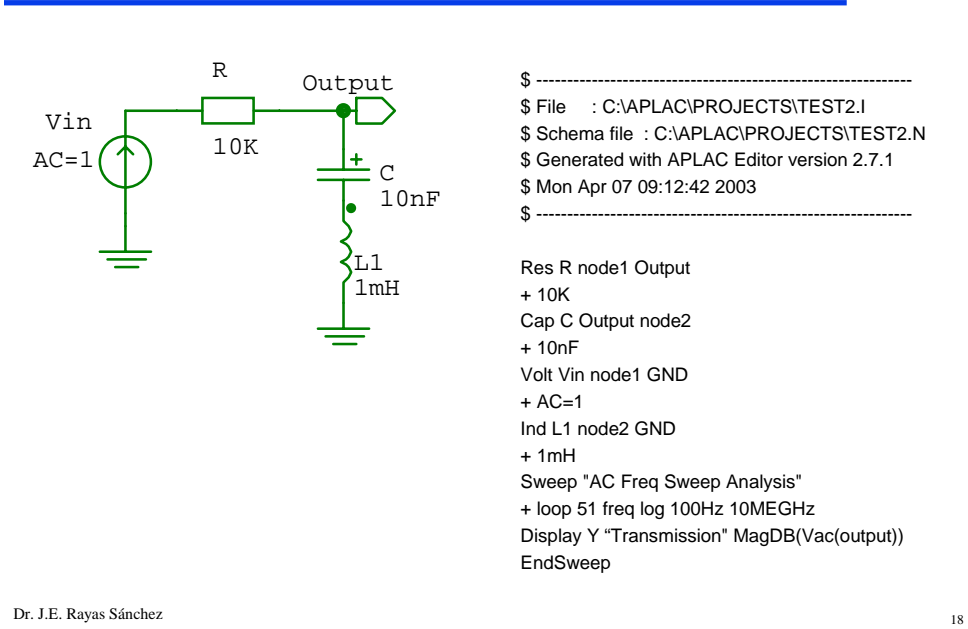

#### A Simple Example (cont)

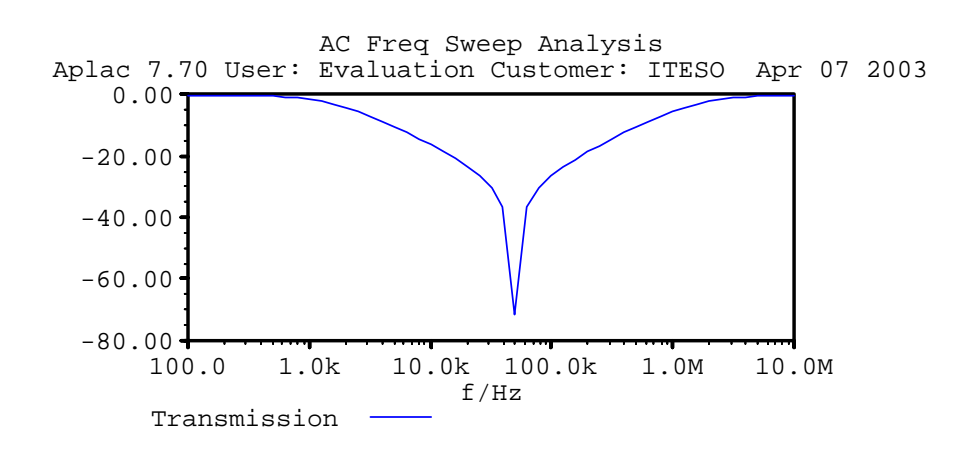

Dr. J.E. Rayas Sánchez <sup>19</sup>

Structure of the Input File

- **Preprocessor directives**
- Circuit description
- Variable and function definitions
- Mathematical expressions
- Simulation and optimization controlling statements

#### Types of Variables

- Constant
- A normal variable
- Statistical variables
- Optimization variables
- Functional variable

Dr. J.E. Rayas Sánchez <sup>21</sup>

# Declaring and Using Variables

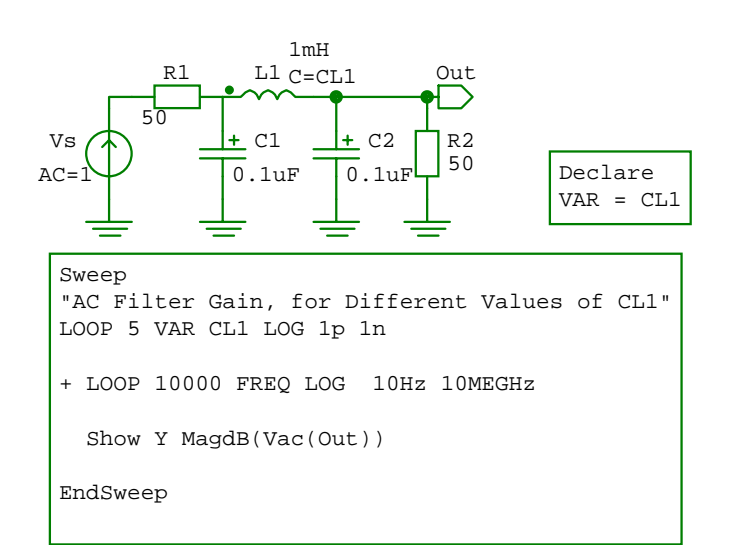

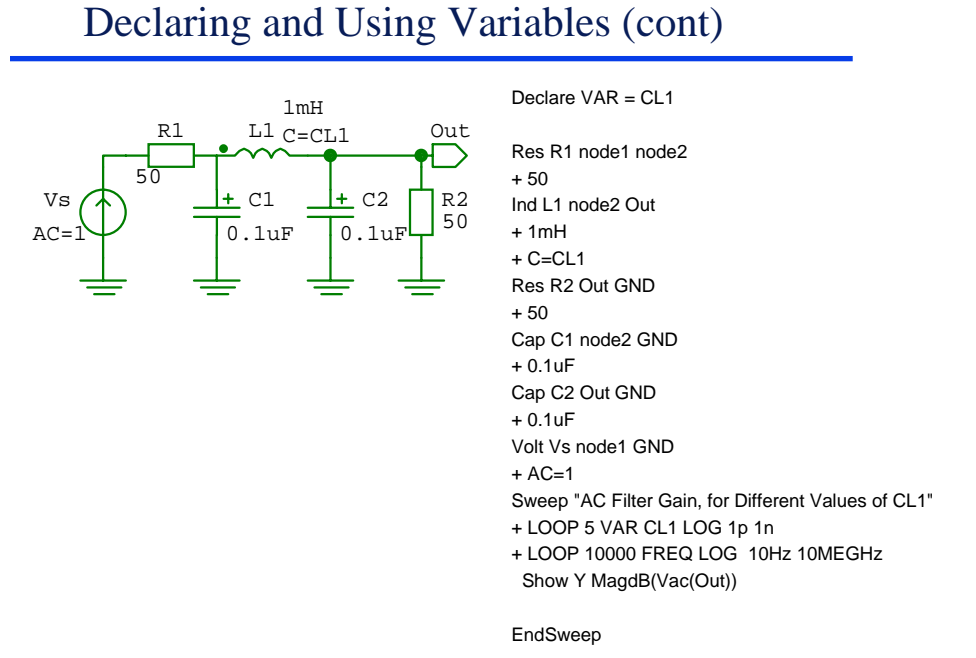

Declaring and Using Variables (cont)

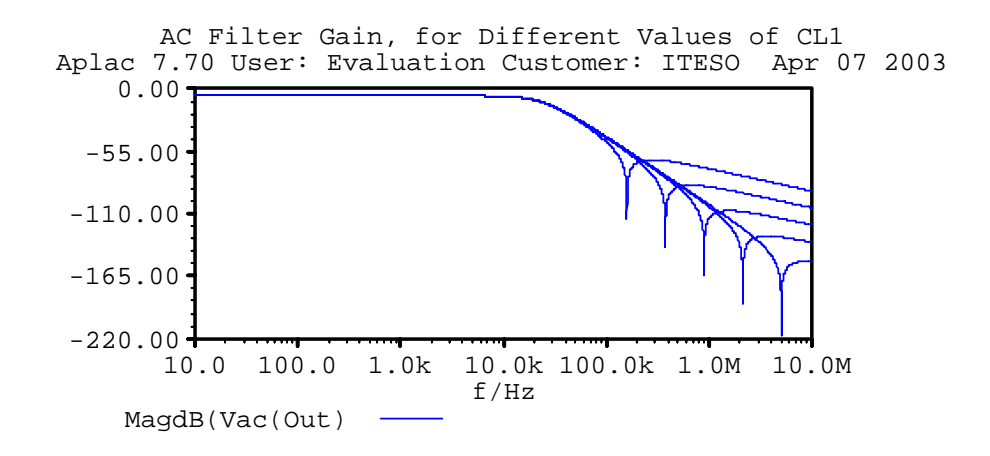

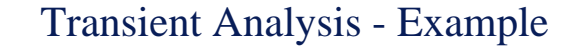

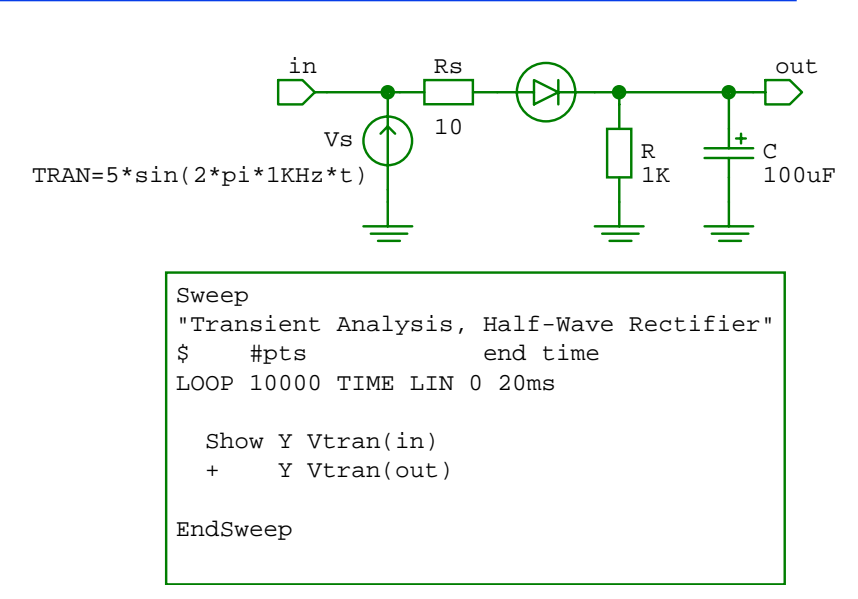

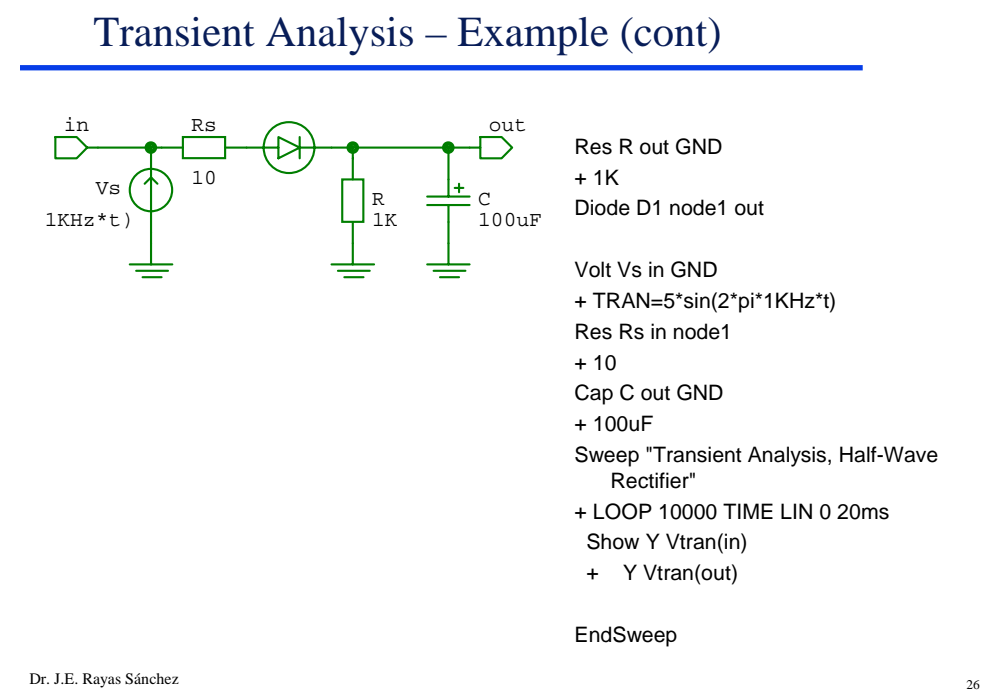

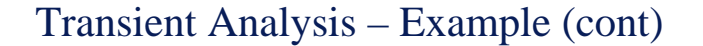

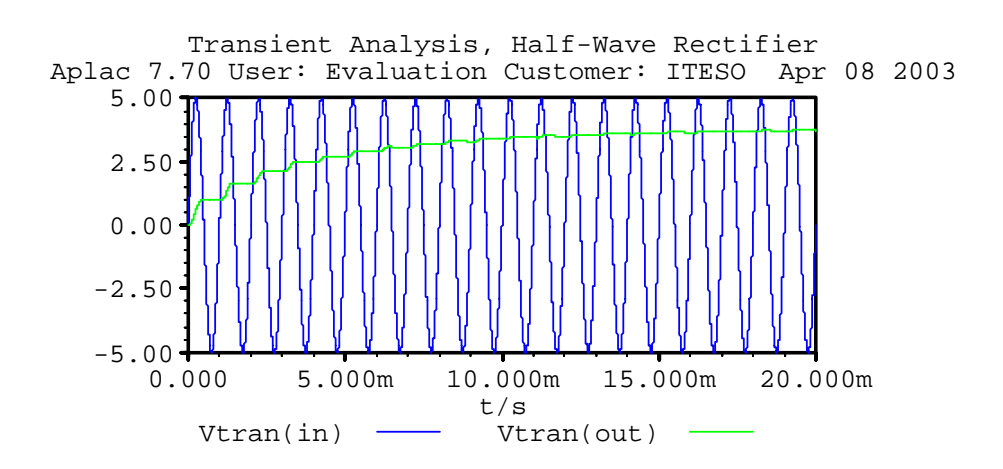

Harmonic Balance Analysis - Example

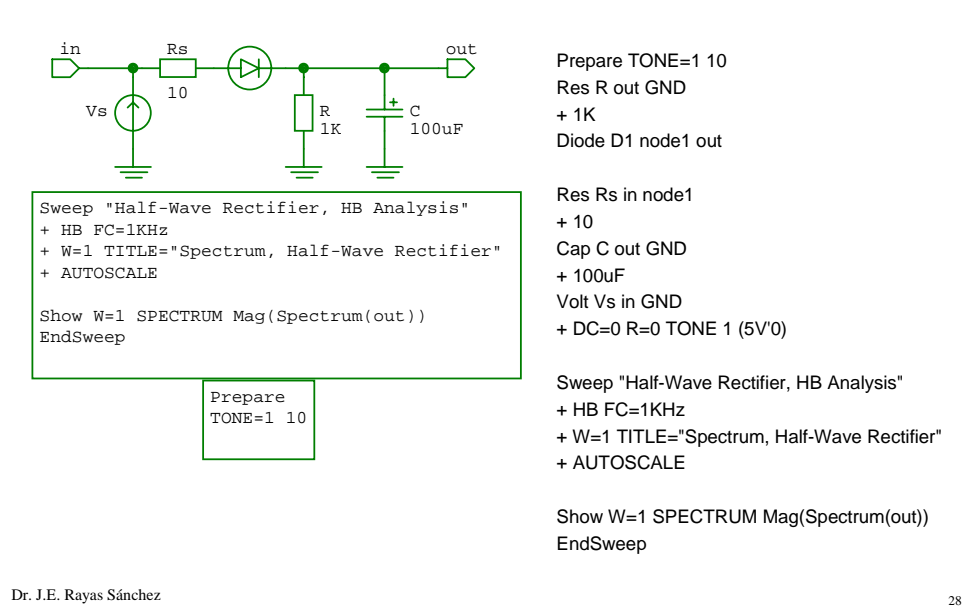

#### Harmonic Balance Analysis – Example (cont)

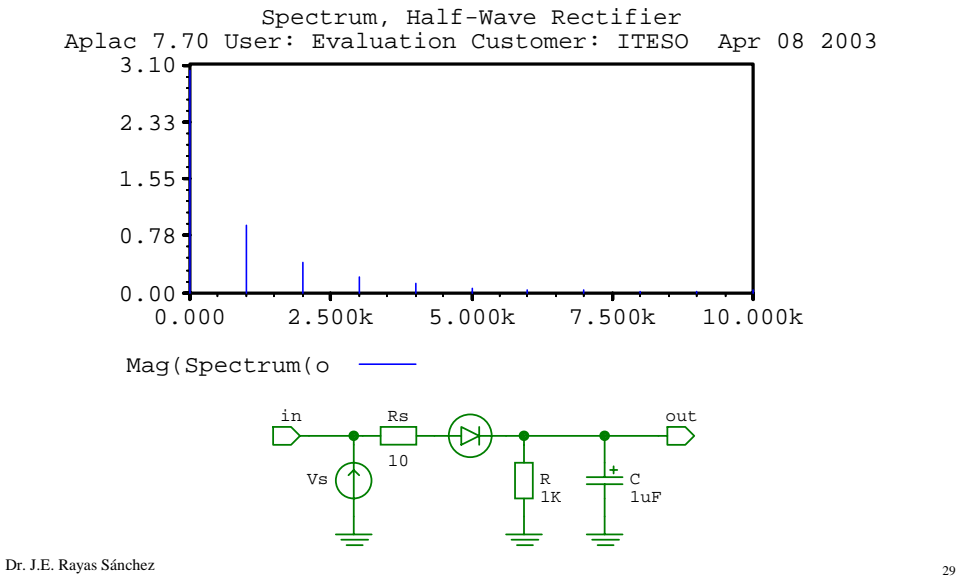

Transient Analysis Verification

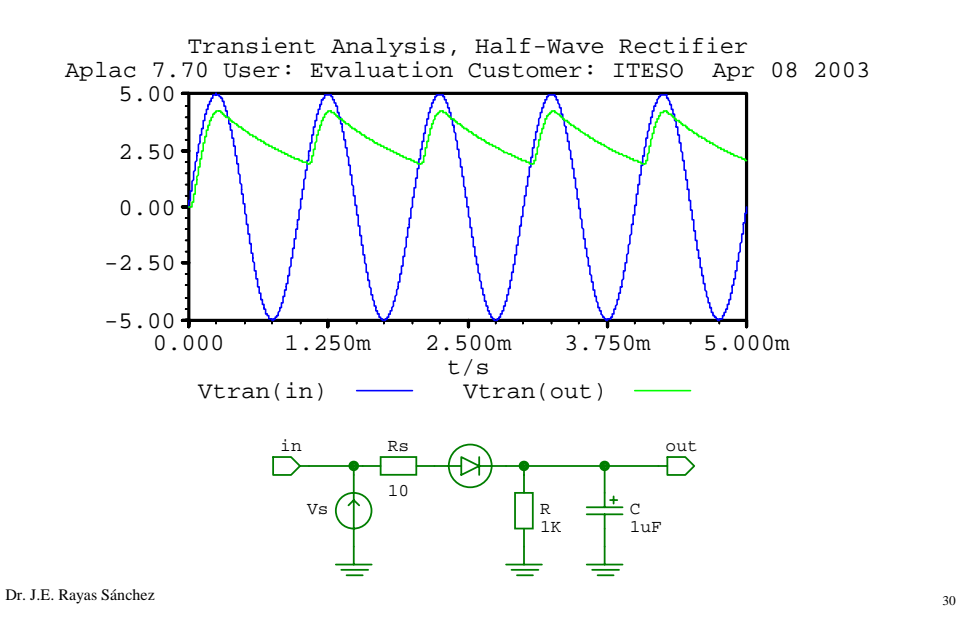

Dr. J. E. Rayas Sánchez http://iteso.mx/~erayas erayas@iteso.mx

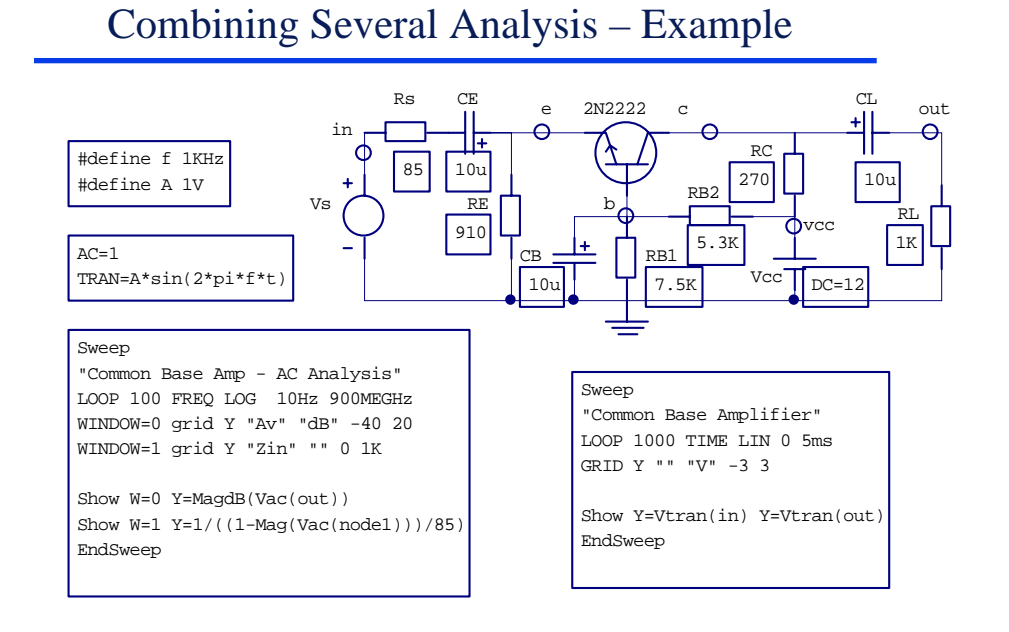

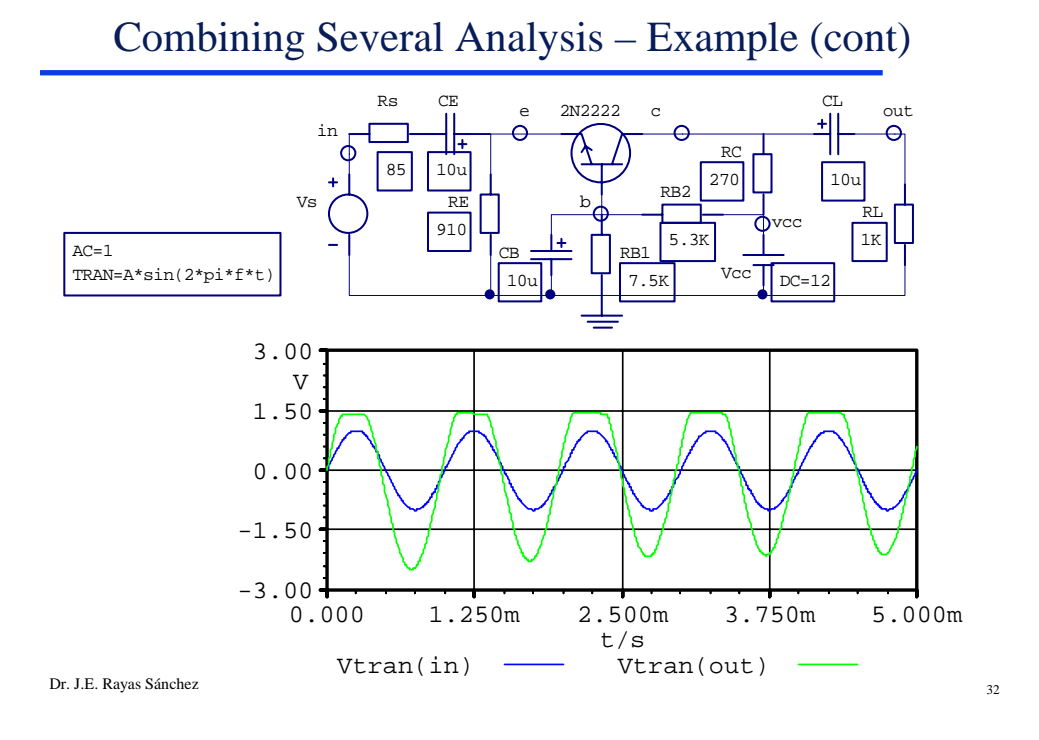

Dr. J. E. Rayas Sánchez http://iteso.mx/~erayas erayas@iteso.mx

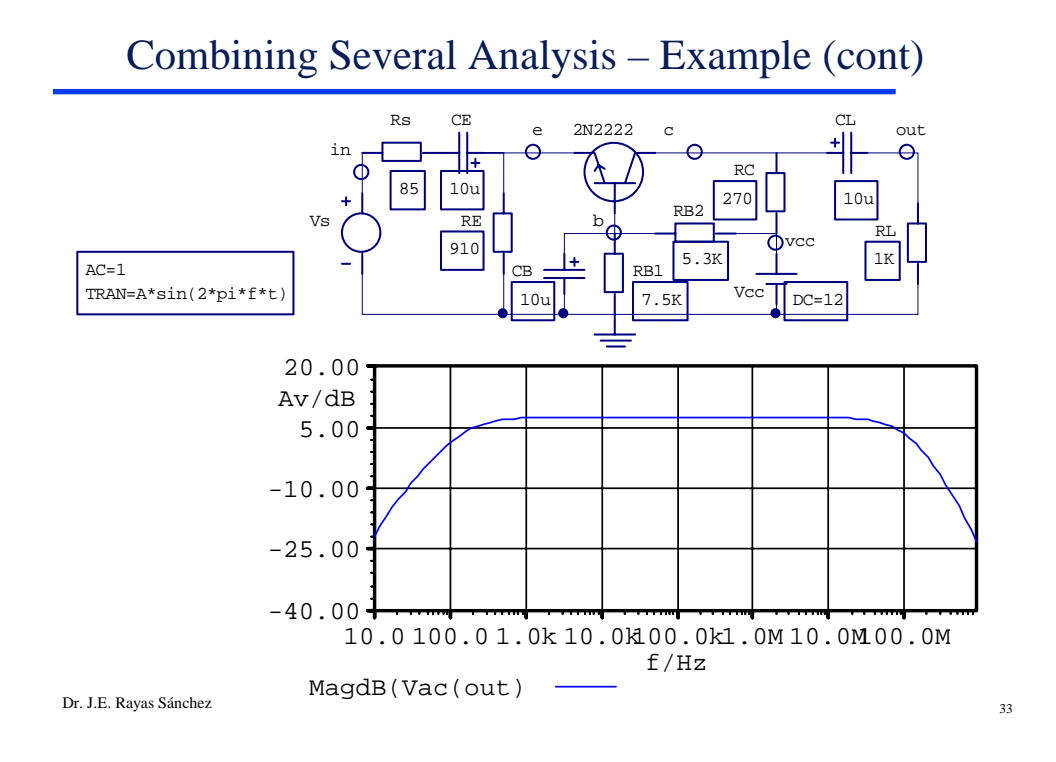

Combining Several Analysis – Example (cont)

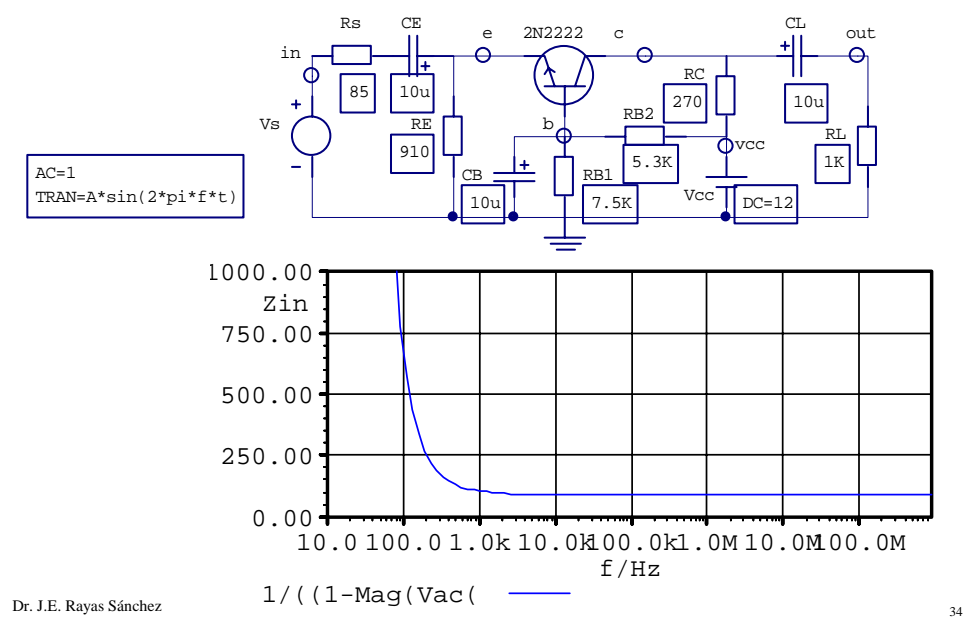

Dr. J. E. Rayas Sánchez http://iteso.mx/~erayas erayas@iteso.mx

#### S-Parameter Analysis

- S-parameter analysis (and Y-, Z- and H-parameter analysis as well) is based on the AC analysis
- It is a small signal analysis (for linearized circuits)
- The circuit under simulation must be defined as a multiport network
- In Aplac a multiport is defined with the statement **DefNPort**

Dr. J.E. Rayas Sánchez 35

### S-Parameter Analysis – Example 1

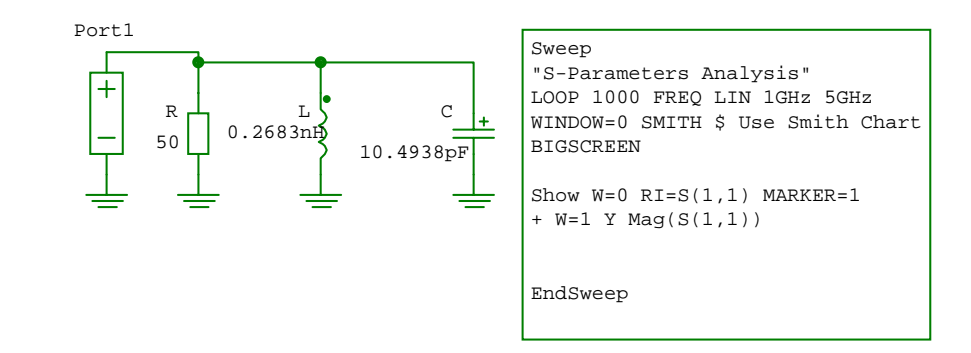

### S-Parameter Analysis – Example 1 (cont)

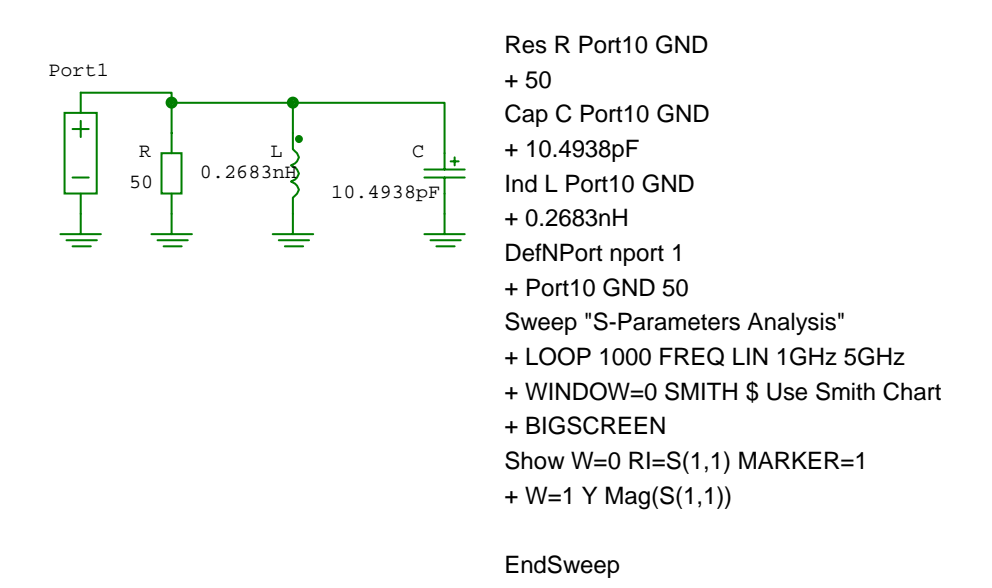

Dr. J.E. Rayas Sánchez <sup>37</sup>

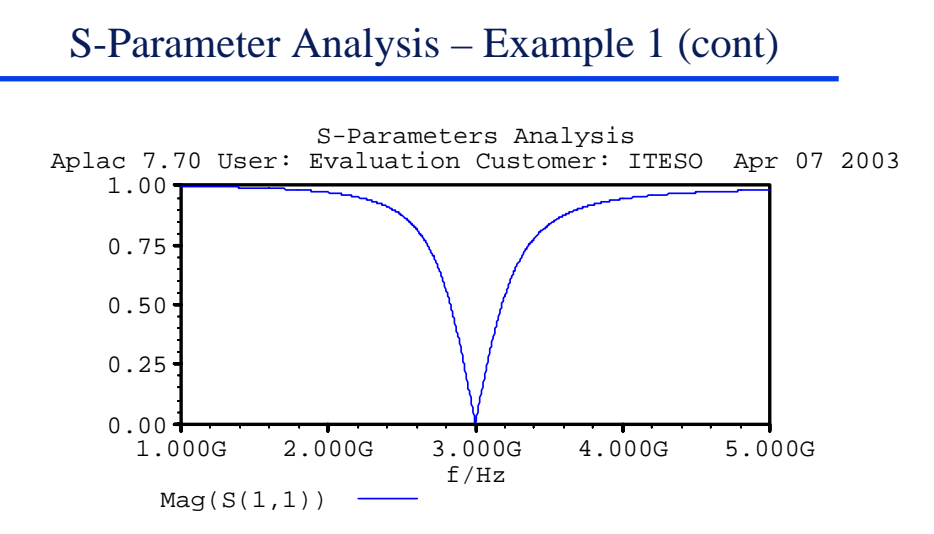

Signal Integrity and High-Speed Interconnects January-May 2006

S-Parameter Analysis – Example 1 (cont)

S-Parameters Analysis Aplac 7.70 User: Evaluation Customer: ITESO Apr 07 2003

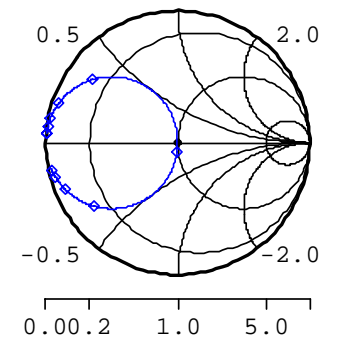

Dr. J.E. Rayas Sánchez 39

S-Parameter Analysis – Example 2

#### Bandstop Microstrip Filter with Quarter-Wave Open Stubs

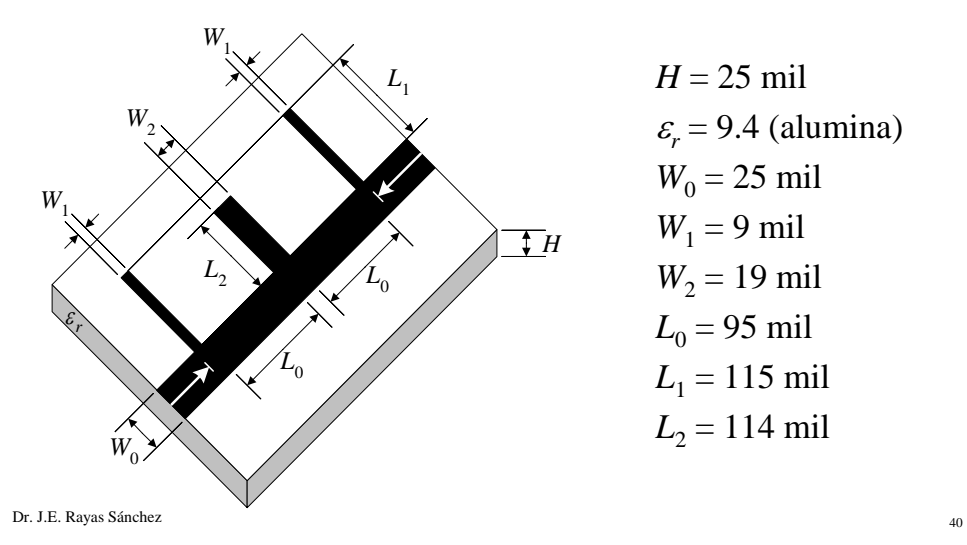

Dr. J. E. Rayas Sánchez http://iteso.mx/~erayas erayas@iteso.mx

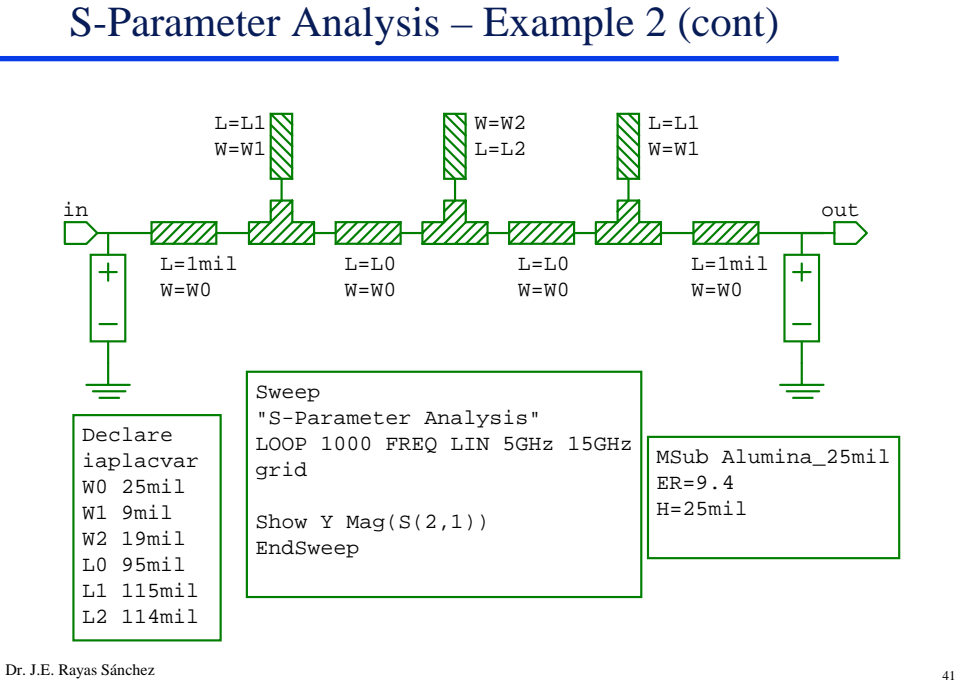

S-Parameter Analysis – Example 2 (cont)

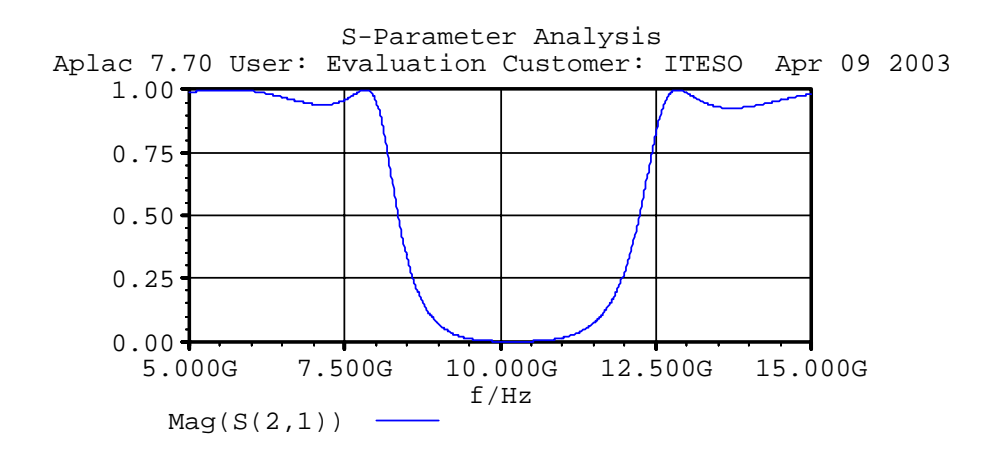